# **eHealth Conferencing Smart Phones and Tablets Apple iOS**

#### **Overview**

eHealth Conferencing provides an easy safe and secure way to Audio and Video conference with an Apple ISO device

### **Requirements**

- 1. Apple iOS device with a forward-facing camera, microphone and speakers. You may also prefer to use headphones.
- 2. Internet connection For a good experience you will need at least **0.4Mbps** for both download and upload. You can test your [\(www.speedtest.net\)](http://www.speedtest.net/) and selecting **Begin Test**.

#### **Please be aware that a 15 minute videoconference call will use approx. 130 megabytes of your data download limit**

рекір

## **Downloading the Conferencing Portal App**

1. You will need an Apple ID and log into the Apple App Store and search for **Pexip.** Choose Get and follow the instructions to install the app

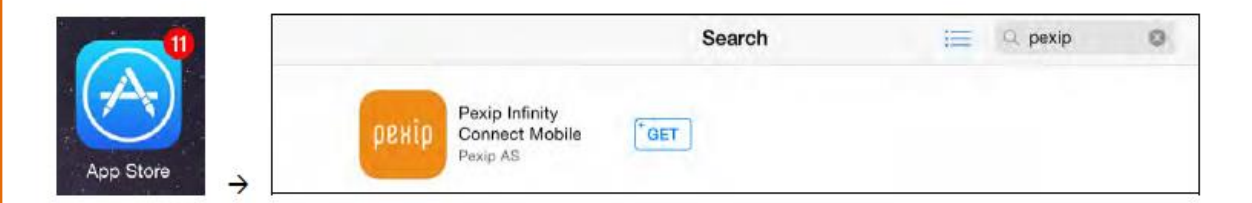

## **Open the App**

Find the App "Look for the Pexip Logo" and tap to open.

Note: The application asks for permission to access the Calendar and Location Services.

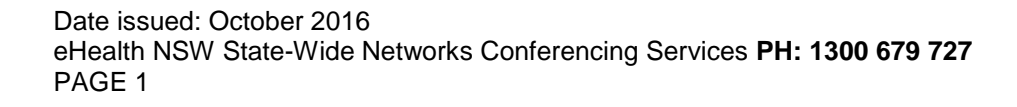

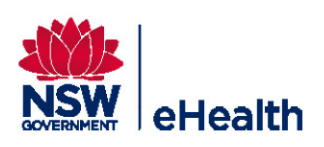

# **eHealth Conferencing Smart Phones and Tablets Apple iOS**

## **Configure the Pexip App**

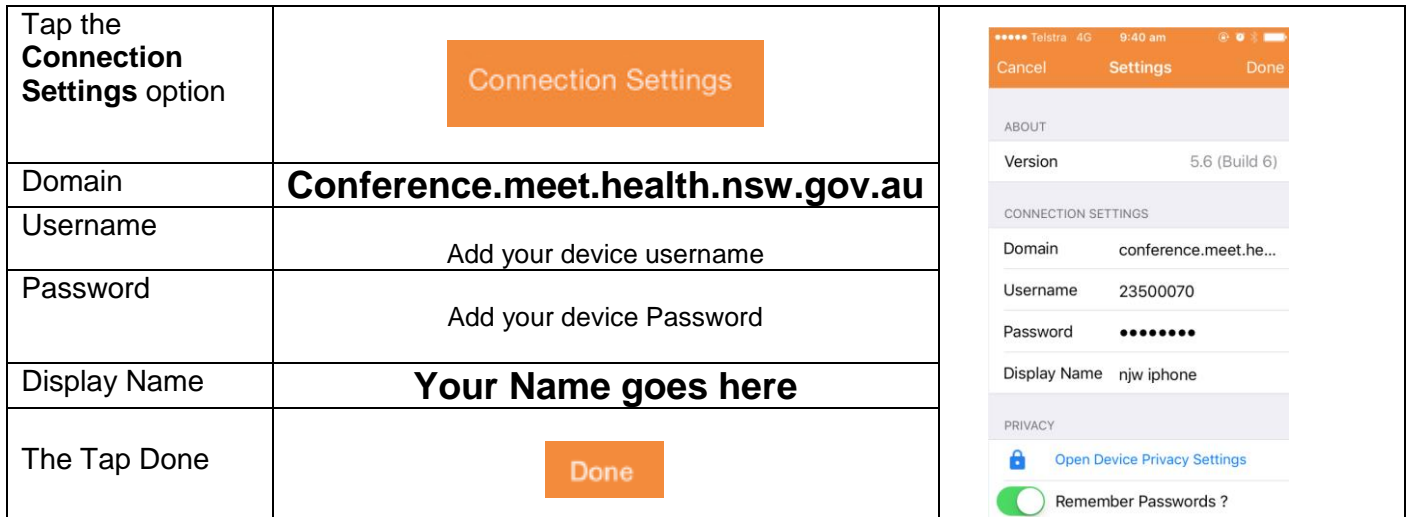

# **Starting Your Conference**

Type in the Dial Number provide by the NSW Health Staff member and tap **Join**.

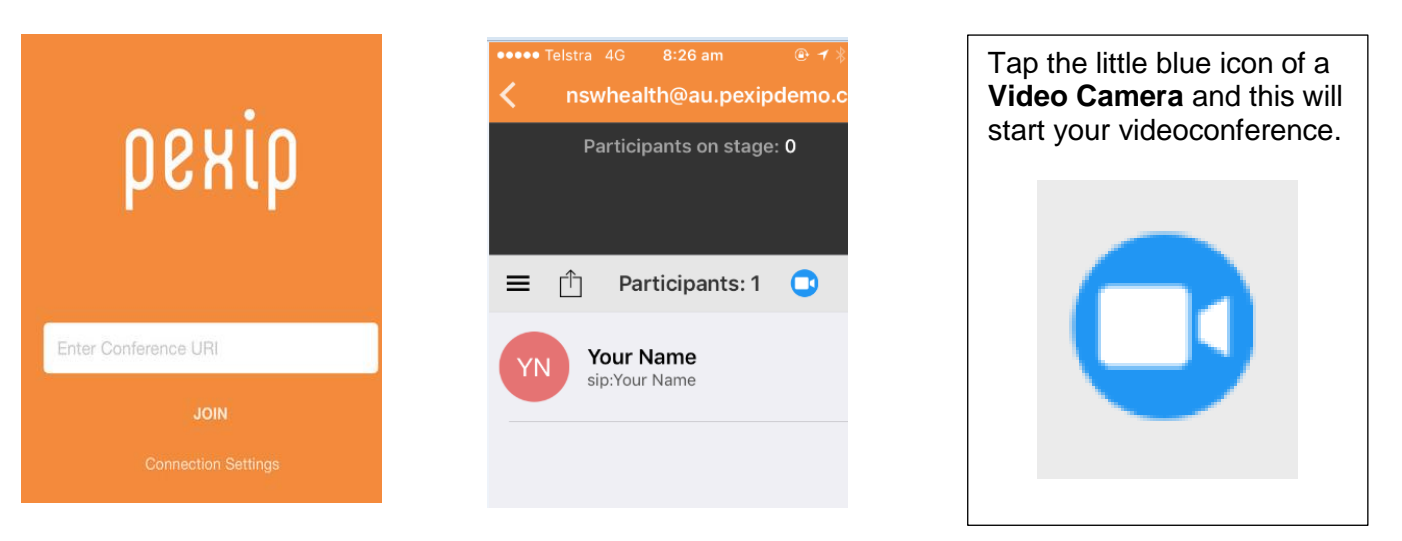

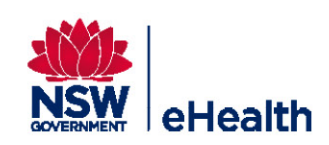

# **eHealth Conferencing Smart Phones and Tablets Apple iOS**

#### Additional Controls can be found by taping on following Icon

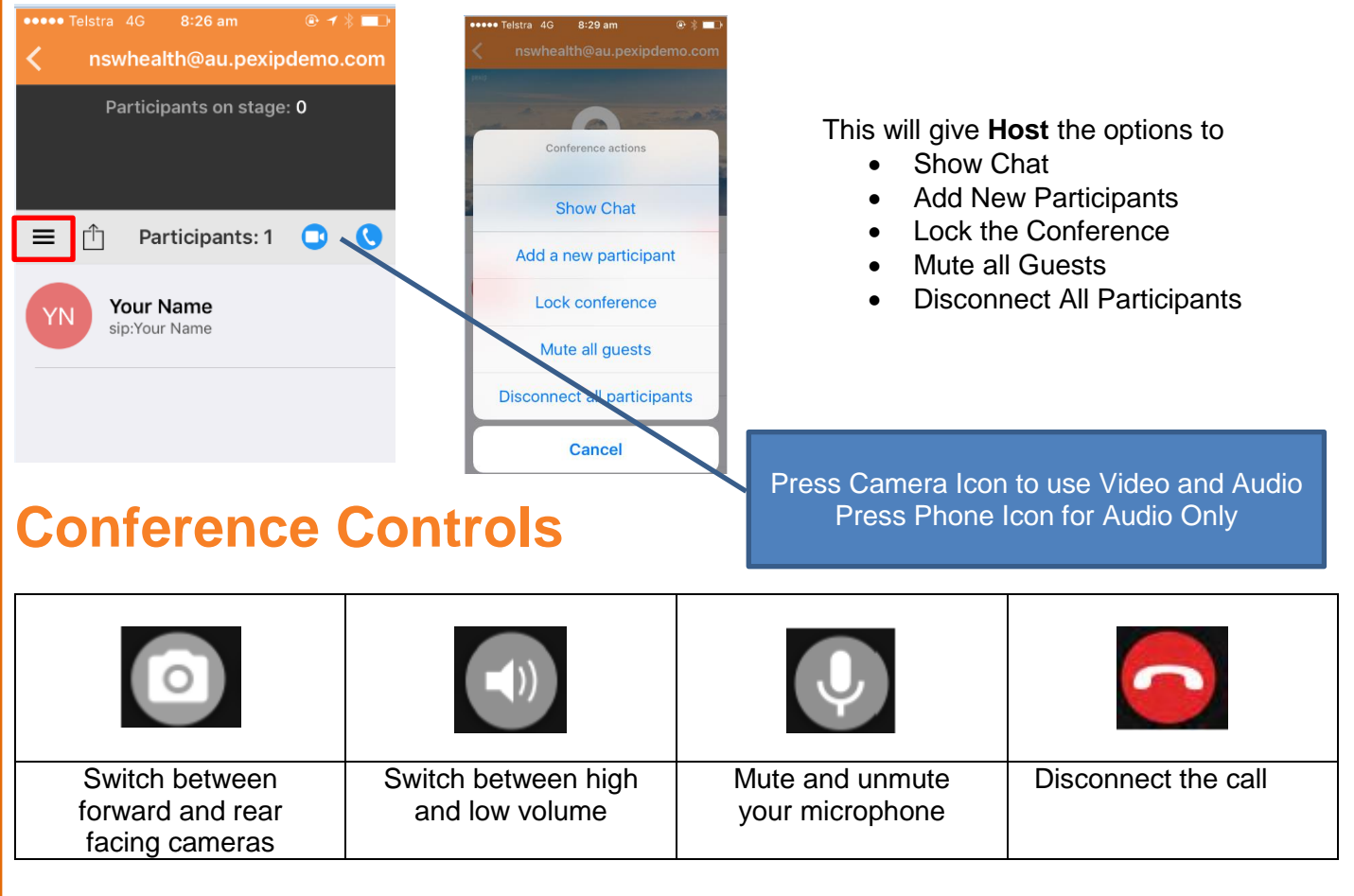

### **Troubleshooting**

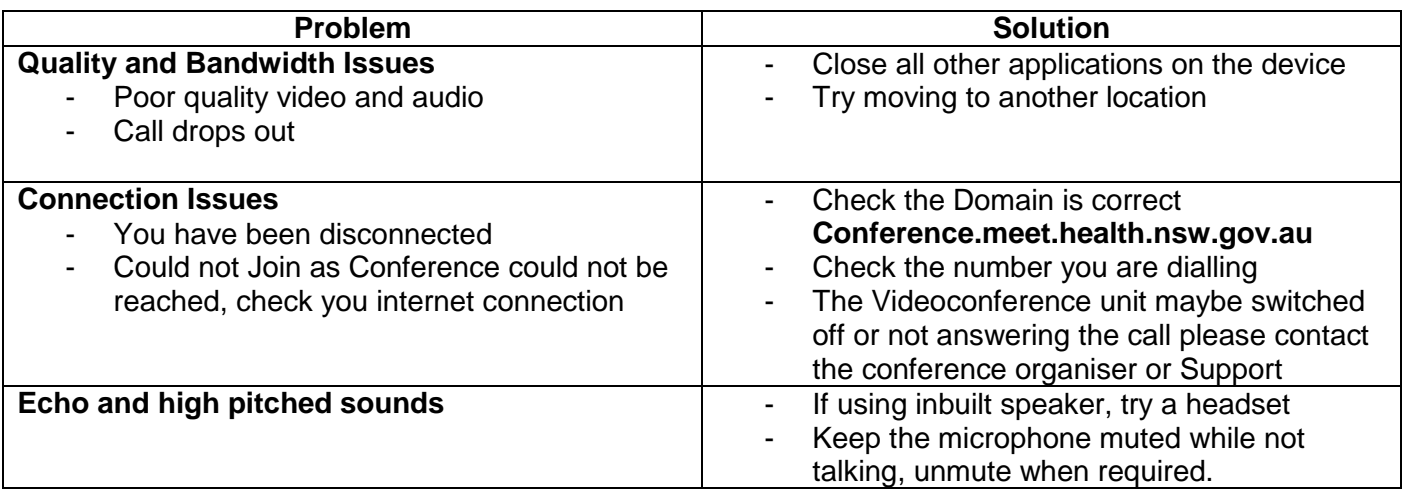

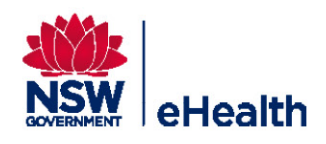